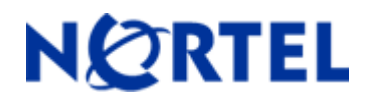

# **Ethernet Routing Switch 5510/5520/5530**  Software Release 5.0.9

# **1. Release Summary**

Release Date: 20-June-2008 Purpose: Software patch release to address customer found software issues.

## **2. Important Notes Before Upgrading to This Release**

For customers upgrading from older software versions, a series of upgrades are required to prevent configuration corruption under certain circumstances. This upgrade path includes the following releases: 4.0, 4.1, 4.2, and 5.0.

## **3. Platforms Supported**

Ethernet Routing Switch 5510/5520/5530

#### **4. Notes for Upgrade**

Please see "System Configuration Guide for Nortel Ethernet Routing Switch 55xx Series, Software Release 5.0" (Part No. 217468-B, available at http://www.nortel.com/support). In the Product Finder, select Routers and Routing Switches- Ethernet Routing Switch 5510, 5520, or 5530-24TFD, followed by Documentation) for details on how to upgrade your Ethernet Routing Switch.

#### **File Names for This Release**

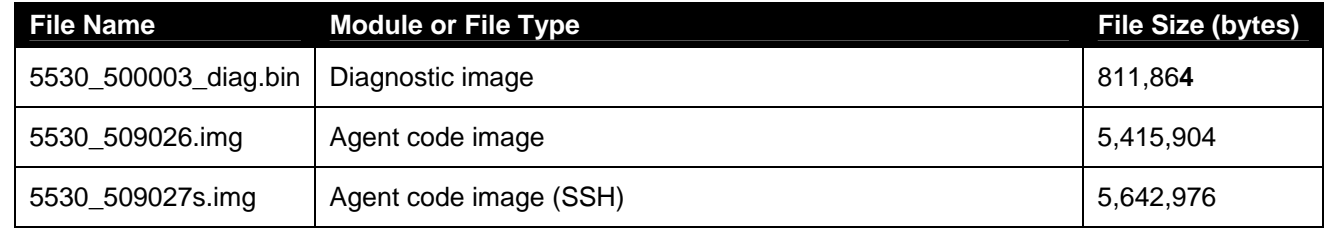

# **5. Version of Previous Release**

Software Version 5.0.8

# **6. Compatibility**

This software release is managed with Java Device Manager (JDM) release 6.0.2.

# **7. Changes in This Release**

#### **New Features in This Release**

# *EAP and NEAP Separation*

The purpose of this new feature is to allow distinct configuration options and functionality for EAP/NEAP clients. In previous versions, there is no option to disable EAP authentication without disabling NEAP clients. In the 5.0.9 release, the user can choose to disable EAP and have only NEAP clients connected. In this case, EAP packets are no longer processed and the device will only forward traffic for authenticated NEAP clients.

#### **CLI Commands:**

(config-if)# eap multihost eap-protocol-enable allow and process EAP packets (as before) (config-if)# no eap multihost eap-protocol-enable drop all EAP packets (config-if)# default eap multihost eap-protocol-enable allow and process EAP packets (as before) (config-if)# show eapol multihost interface <port#> display the new parameter

(config)# eap multihost eap-protocol-enable allow and process EAP packets (as before) (config)# no eap multihost eap-protocol-enable drop all EAP packets

Per port and global SNMP support is available. See the bsee.mib file for details on the following SNMP objects: bseeMultiHostEapProtocolEnabled bseePortConfigEapProtocolEnabled

This feature also has ACG support for global and per port settings. When upgrading from 5.0.8 to 5.0.9 the default value for eap-protocol-enable is "enabled" (to keep existing functionality).

#### **Old Features Removed From This Release**

None.

#### **Problems Resolved in This Release**

NEAP device not able to communicate through ERS5500 while device is authenticate (**Q01833016-01**).

After reset, any port belonging to an inactive spanning tree group would not pass traffic (**Q01837439**).

OSPF adjacencies fail when 'Unknown Multicast Filter' was enabled (**Q01828889-01**).

NEAP clients could not communicate when Radius assigned VLAN option was configured (**Q01877389**).

Under certain circumstances a PC with NEAP Radius Authentication could lose network connectivity although an apparently authenticated port (**Q01784034-01**).

ARP entries were not learned when receiving DHCP Discover packets from a device that had multiple VLANs using the same MAC address (**Q01768780**).

Under certain conditions, an edge 55XX connected via SMLT to a core 55XX device would broadcast all traffic that was to be routed through the gateway (**Q01809711**).

With stack password configured, the system logged a large amount of login timeouts (**Q01838853**).

STP status for MLT ports was unexpectedly changed after reboot. (**Q01808492-01**).

Erroneous messages were recorded in the system log if DHCP Snooping was enabled. (**Q01835111**).

After several authentication tries, a PEAP client failed to be authenticated (**Q01862479**).

Whit auto-negotiation enabled, link flaps would occur on ports for a short period (**Q01811832**).

With Status LED blinking, "ROM bad magic number" error was displayed while booting up. (**Q01777457**).

Auto Unit Replacement does not work properly under certain conditions (**Q01790092**).

Some Nortel certified SFP GBICs were not correctly detected and functioned properly (**Q01823789**).

Under certain conditions, TFTP transfers caused stack corruptions (**Q01883214**).

# **8. Outstanding Issues**

In order to prevent certain users from advertising their own MAC address as the MAC address of the default gateway, the execution order for QoS ARP Spoofing policies was changed by giving the highest priority to the actual 3rd policy (as described in NN47200-504, "Configuration - Quality of Service" - page 41), the one that drops all ARP packets with a source IP address equal to the identified default gateway. The new execution order for QoS ARP Spoofing policies will be:

1. Drop all ARP packets with a source IP address equal to the identified default gateway.

- 2. Pass all broadcast ARP requests.
- 3. Drop all non-broadcast ARP requests.
- 4. Drop all ARP packets with a target IP address equal to the identified default gateway.

5. Pass all ARP responses.

# **9. Known Limitations**

None.

# **10. Documentation Corrections**

For other known issues, please refer to the product release notes and technical documentation available from the Nortel Technical Support web site at:<http://www.nortel.com/support>.

Copyright © 2008 Nortel Networks Limited - All Rights Reserved. Nortel, Nortel Networks, the Nortel logo, Globemark, and <product family> are trademarks of Nortel Networks Limited.

The information in this document is subject to change without notice. The statements, configurations, technical data, and recommendations in this document are believed to be accurate and reliable, but are presented without express or implied warranty. Users must take full responsibility for their applications of any products specified in this document. The information in this document is proprietary to Nortel.

To access more technical documentation, search our knowledge base, or open a service request online, please visit Nortel Technical Support on the web at: <http://www.nortel.com/support>